## **TP-LINK®**

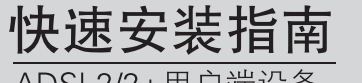

ADSL2/2+用户端设备

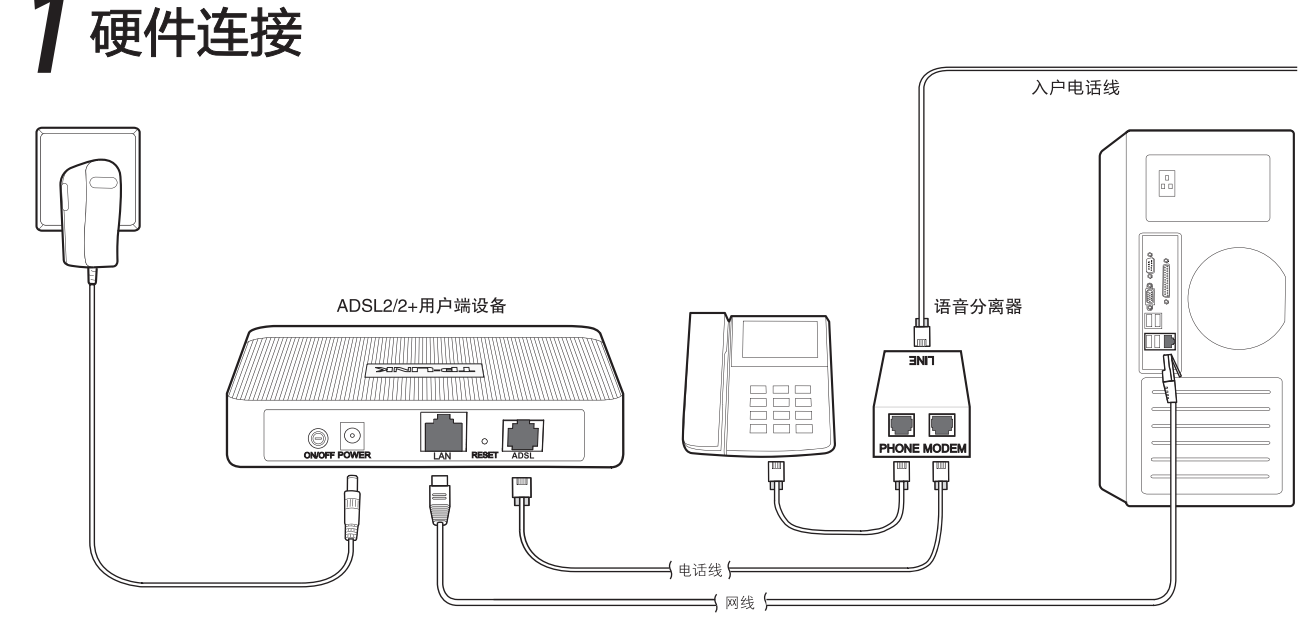

连接完成后,请检查指示灯是否正常。如果指示灯显示不正常,请检查连接是否正确。

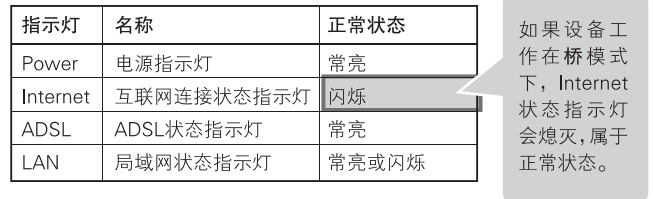

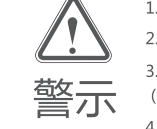

1.请使用设备配套的电源适配器。

2.雷雨天气请将设备电源及所有连线拆除,以免遭雷击破坏。 3.远离热源,保持通风,确保设备在正常的温度环境下工作 ( $0^{\circ}$ C ~ 40 $^{\circ}$ C ).

4.在储存、运输和运行环境中,请注意防水防潮,请确保设备 在正常的湿度环境下工作 (10%~ 90%RH 不凝结)。

物品清单: ● 一台ADSL2/2+用户端设备 ● 一个电源适配器 ● 一本快速安装指南 ● 一张保修说明 ● 一根网线 ● 一个语音分离器 ● 两根电话线

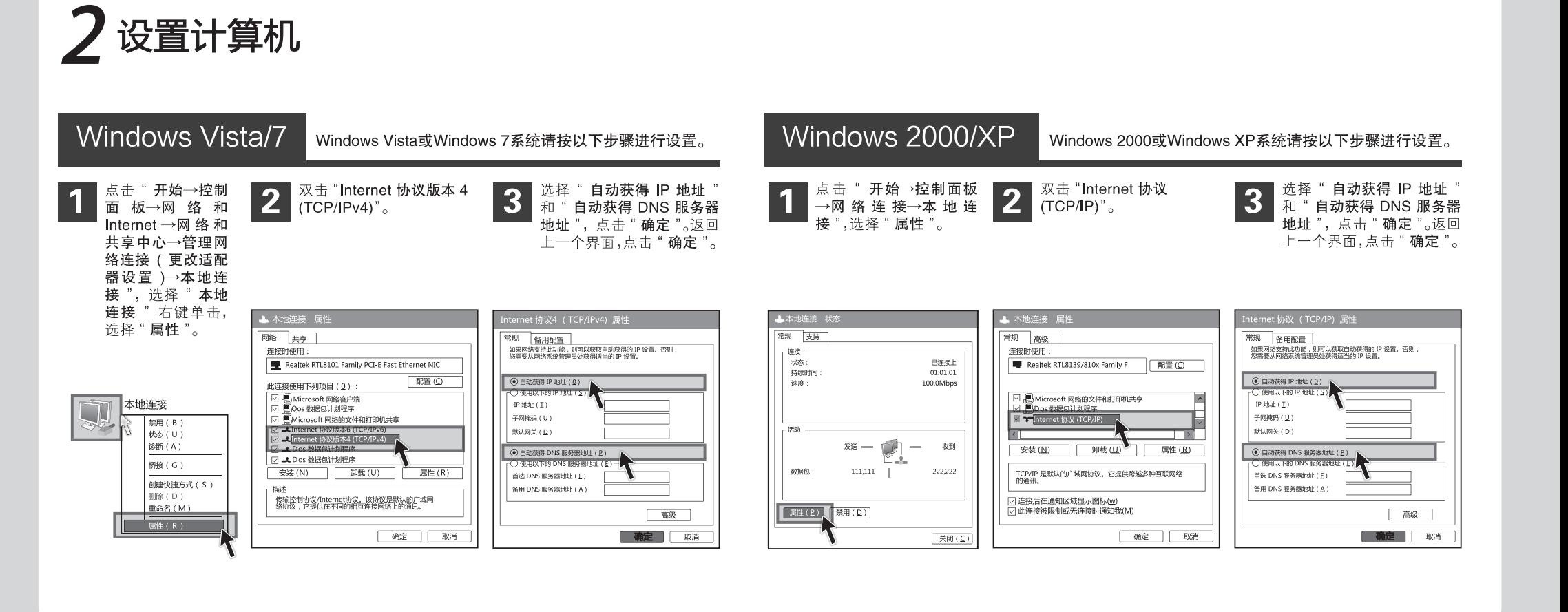

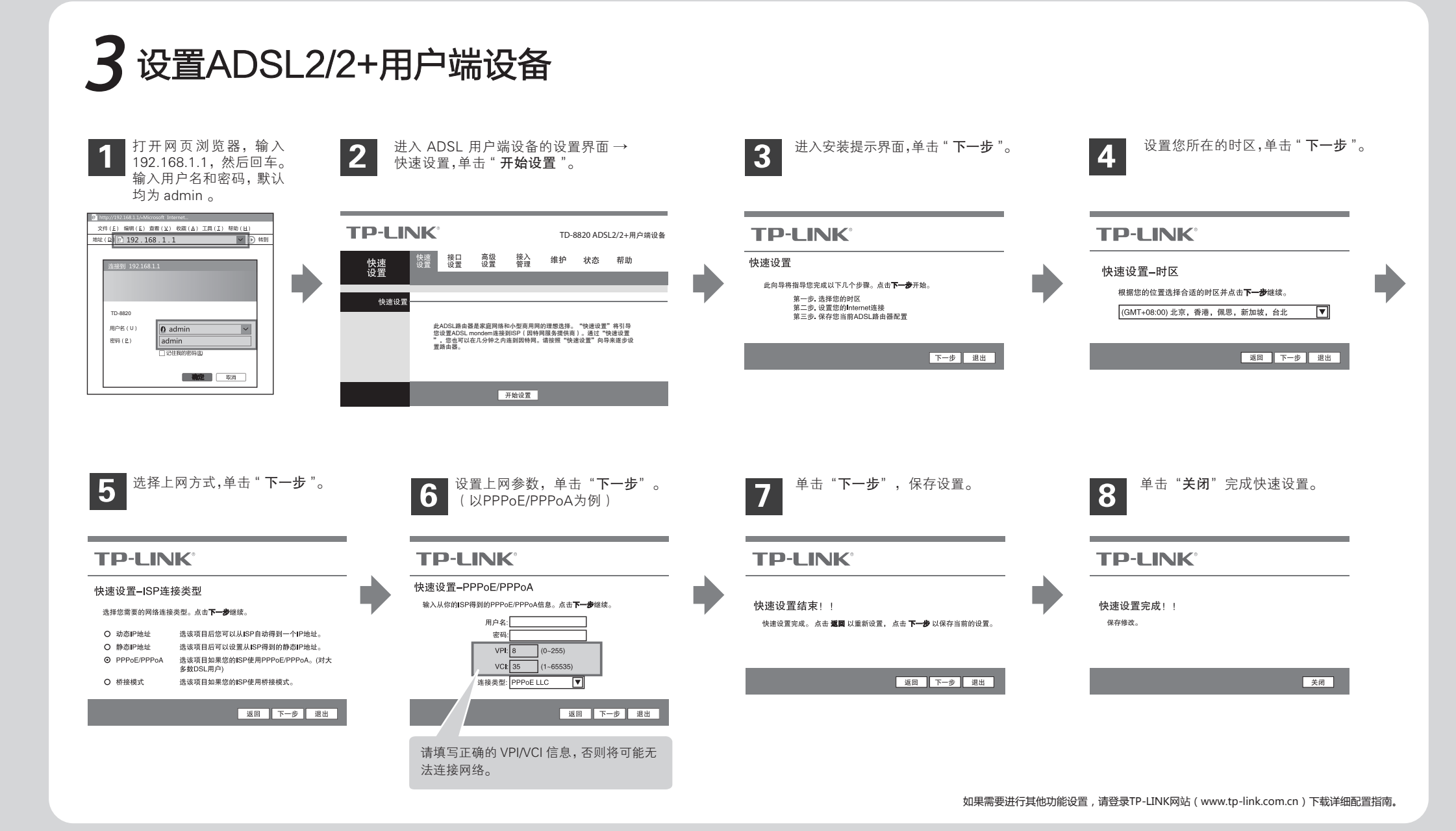

# 常见问题解答

### 问 ADSL经常掉线,怎么办?

- ADSL 断线涉及到多方面原因,包括线路故障、线路干扰等等。建议作如下检查: 答:
	- 1)请确认电话线及网线连接是否牢固 ( 请观察设备的 ADSL、LAN 状态指示灯以及电脑网卡状态指示灯 )。
	- 2)请确认电源的规格是否匹配( 请观察电源上的输出电压与设备底面标贴上的电源规格是否一致 )。
	- 3)请确认电脑是否正常工作,排除由于病毒感染等原因造成的掉线情况。
	- 如果 ADSL 线路上接了电话等设备,请确认是否采用了语音分离器进行分线。 4

如果以上问题均不存在,请联系您的网络服务提供商。

### 忘记了登录设备的用户名和密码怎么办?

- 忘记了登录设备的用户名和密码只能将设备恢复到出厂默认设置,即复位。在设备的后面板上有一个标识 。<br>1988年 - The Maria Maria Maria Maria Maria Maria Maria Maria Maria Maria Maria Maria Maria Maria Maria Maria M<br>1988 - The Second Maria Maria Maria Maria Maria Maria Maria Maria Maria Maria Maria Maria Maria Maria Maria M 识<br>位 <mark>问</mark> 成功。 答:
	- 注意: 默认登录IP是192.168.1.1, 默认用户名和密码均为admin; 复位后设备的所有配置参数将全部被清 除,需要对设备重新进行配置。

#### 设置好了却无法上网,怎么办? 问

- 答: 如果您还没有通过设置向导进行逐步设置,请通过设置向导完成设置。如果已经通过设置向导设置完毕 却仍无法上网,请参考如下步骤:
	- 1 检查电脑本地连接是否有默认网关、DNS 服务器地址等参数。推荐您设置为自动获得 IP 地址、DNS 服务器地址。
	- 2 检查 ADSL 是否连接上。观察 ADSL 指示灯,如果 ADSL 指示灯常亮,说明 ADSL 已连接上,则进行步骤 4。
	- 3 如果 ADSL 指示灯不断闪烁,说明 ADSL 尚未连接上,如果超过 2 分钟 ADSL 仍未连接上,请进行如下操作:a. 检查连 线是否正确(请按照硬件连接图进行连线);b. 联系宽带服务商检修线路。
	- 4 检查您在设备中填入的宽带帐号 / 密码是否正确无误。
	- 5 登录设备 WEB 管理页面→接口设置→Internet,检查默认路由、NAT 功能是否开启。

#### 为什么部分网站无法打开?

答:

检查是否设置或获取了正确的 DNS 服务器地址,如果获取了错误的 DNS 服务器地址,将导致对某些网站的域名解析不成功, 从而不能访问这些网站。

 $\bar{\textbf{F}}$  D $\frac{\text{Copy right} \otimes 2012 \cdot \bar{\textbf{x}}$ 圳市普联技术有限公司

问

未经深圳市普联技术有限公司明确书面许可,任何单位或个人不得擅自仿制、复制、誊抄或转译本书部分或全部内容。 不得以任何形式或任何方式(电子、机械、影印、录制或其他可能的方式)进行商品传播或用于任何商业、赢利目的。 TP-LINK 为深圳市普联技术有限公司注册商标。本文档提及的其他所有商标或注册商标,由各自的所有人拥有。本手册所提到的产品规格和资 讯仅供参考,如有内容更新,恕不另行通知。除非有特殊约定,本手册仅作为使用指导,本手册中的所有陈述、信息等均不构成任何形式的担保。